# GGZC

# The Poor Man's Interactive Fiction Player

Bob Newell Futrezo Software Solutions

January 7, 2010

## Contents

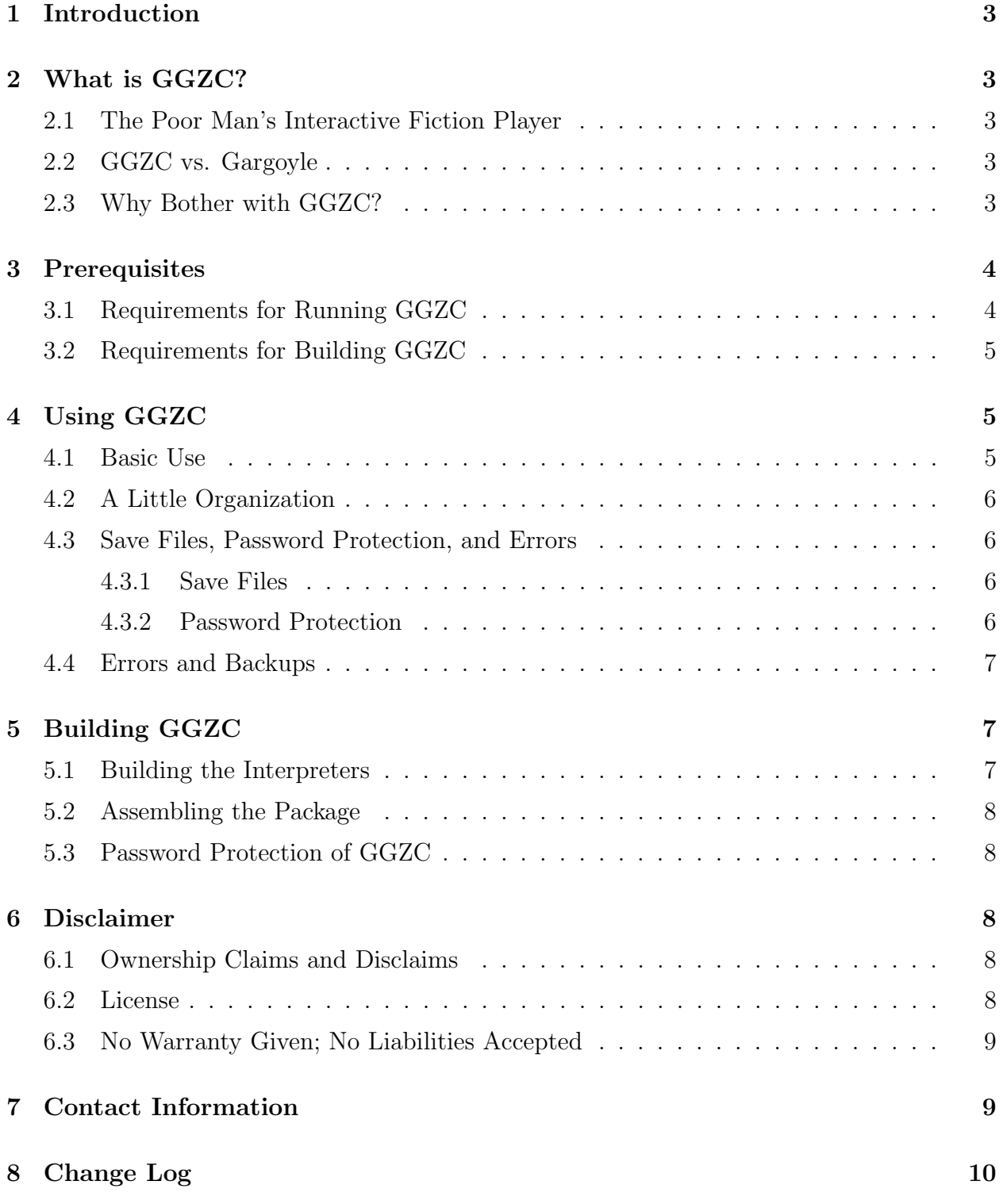

## 1 Introduction

This current effort should be considered a preliminary manual for GGZC, and likely always will be. GGZC is all about minimalism and that is the perfect excuse for failing to provide adequate, detailed documentation.

## 2 What is GGZC?

#### 2.1 The Poor Man's Interactive Fiction Player

GGZC is accurately sub-titled "The Poor Man's Interactive Fiction Player." Inspired by the high-end *Gargoyle* player, GGZC is a poor cousin which nevertheless serves specific purposes, as will be seen.

#### 2.2 GGZC vs. Gargoyle

GGZC incorporates 11 different interpreters for over 11 different types of interactive fiction "story files" or games (some interpreters handle multiple file types). With one notable exception, all of these interpreters are configured to run in either "console" or "term" mode, using character based output, fixed width fonts, and a bare minimum of text styling (bold, colors, and reversed text are pretty much the limit of this repertoire). In contrast, Gargoyle uses attractive proportional fonts and can render various font sizes and styles, as well as graphics, sound, etc., running in a window.

GGZC will only run on Linux systems, whereas Gargoyle runs on Linux, Windows, Mac, and probably more.

#### 2.3 Why Bother with GGZC?

So, given that GGZC does less, does it less well, and is limited to Linux, why even bother?

If you're not a Linux user, if you're not interested in the peculiar charm that minimalism offers, if you're not satisfied with a simple console-style display, go with Gargoyle. We're the first ones to say that Gargoyle is better in just about every way, from quality of coding to features to appearance to portability and breadth and depth.

Nevertheless, we did put some interesting things into GGZC.

- While GGZC accepts a game file name on the command line, it is not required. GGZC allows the user to traverse directories looking for a file of interest.
- GGZC allows the user to open archives (zip, tar, bz2, gz, and combinations thereof) to look for and select game files inside the archive. After a session is completed, any new save game files will be incorporated into the archive for later use.
- GGZC will open password-protected zip archives (if you have the password, of course) and will rebuild them with the same password or a new password.
- Wherever possible (and it's possible in most cases) the game interpreters are built with libncurses to allow for Unicode input and output. While this is not welltested (actually none of GGZC is well-tested) the point is to allow for playing non-English games. (And, in fact, the fizmo interpreter is provided instead of frotz for this reason.) Further to this point, again when possible interpreters are built with a version of glkterm built with libncursesw. (Only fizmo and frob don't meet this specification.)
- GGZC is built as a single, complete executable file, with all scripting and game file interpreters built in. GGZC can itself be built in password protected form (you need the source package to do so).
- GGZC is eminently suitable to put on a thumb drive, particularly a bootable thumb drive; we have such an installation currently on a 2GB drive booting to Puppy Linux 4.31 (at present writing).
- GGZC will run without X-windows in a console (except for DOS games). This could be of interest if you put a very minimal console-only Linux system on a very old computer (we have an ancient Gateway Handbook, for instance, that runs console-only Linux).

## 3 Prerequisites

### 3.1 Requirements for Running GGZC

GGZC must be run on a "relatively" modern Linux system. While we haven't gathered all the exact details, you will need the following (which we find is found on every system we've tried, but we can't make guarantees).

- The bash shell.
- libc6.
- libsdl.
- libncursesw (not just libncurses).
- If you wish to run DOS games, you'll need DOSBOX and X-Windows, even thought that is a bit counter-intuitive for a minimalist effort.
- An important requirement that's easy to miss: you must have full rights in the directory in which you run your game file as well as full rights to the game file or containing archive as well. You won't be able to open an archive, for instance, in a directory in which you don't have write access.

### 3.2 Requirements for Building GGZC

Building GGZC has a lot more in the way of requirements. In addition to the run-time requirements, you'll need a full development environment. Here are some of the things necessary.

- C and C++ build environments.
- Library header files (the "dev" packages) for at least the following, probably more:
	- libsdl.
	- libsnd.
	- libncursesw.
	- libxml1.
- A LAT<sub>EX</sub> installation to build the documentation.

## 4 Using GGZC

#### 4.1 Basic Use

Using GGZC, by design, is the ultimate in simplicity. After you've unzipped the distribution file ggzc.zip then at the command line, in the same directory, in a console or term, run

./ggzc

and that's all there is to it. You will be presented with a simple text mode menu showing the parent directory (shown as ..) subdirectories, recognized archive files, and recognized game files. If you select a subdirectory or parent directory, a new menu appears with the entries in that location. If you select an archive, GGZC attempts to open it, and if successful, shows a menu with the archive entries. If you select a game file, GGZC tries to play the game file with the correct interpreter.

You can run up and down directories all you wish, open archives and even nested archives, and move around as much as you like, but in the end the idea is to select a game file and play it!

If you wish, you can select a game file directly on the GGZC command line, for instance

#### ./ggzc jigsaw.z8

will start the game *Jigsaw* with no further interaction needed (as long as jigsaw.z8 is present in the current directory, of course).

If you change your mind, typing q at any menu display will exit GGZC.

#### 4.2 A Little Organization

You might want to put a menu item in your system for GGZC. You also may wish to copy the ggzc executable file to somewhere on your command path, such as possibly /usr/local/bin. However, we recommend that you create a directory containing all your interactive fiction files. You might wish to organize it as one zip file per game title, or one subdirectory per game title. It's up to you. Then put ggzc at the top level of the interactive fiction directory.

In our installations, we create /usr/local/games/if. Then ggzc goes in that directory, and we have one subdirectory for each game title or group of titles, for instance, jigsaw, edifice, infocom, plant, tzero, etc. (If you *really* need to save space use zip files instead of subdirectories.) We then add a menu entry in the "games" section of our Xwindow menu system, although it's easy enough to go to a console or term, change to the interactive fiction directory, and run ./ggzc.

#### 4.3 Save Files, Password Protection, and Errors

#### 4.3.1 Save Files

If you play a game file that is contained within an archive, and create some save game files, at the end of your session GGZC will try to rebuild the archive, incorporating the save files within it, so that they are available for your next session with that game. It's up to you to name save files so that they don't overwrite one another; GGZC does not provide warnings if that is about to happen.

At any GGZC menu display, typing s will give a list of save game files in that directory which have a suffix of  $\cdot$  sav. You can name save game files any way you like, of course, but they will only show up in the listing if named according to the .sav convention.

#### 4.3.2 Password Protection

Presently, GGZC supports password protection for zip files (only), and it supports it in a somewhat peculiar manner. If a zip file is password protected, you are prompted for the password when GGZC tries to open it. If you get the password right, everything proceeds as usual. When your session is done, GGZC tries to rebuild the zip file to incorporate save files. (By the way, GGZC is dumb about this; it tries to rebuild the archive even if you didn't create new save files at all.) Upon starting the rebuild, GGZC will ask you for a password to protect the rebuilt archive. You can give the same password as the original archive password, if you so desire, or give an entirely different password or even none at all. It's up to you. GGZC does not save the original password at any time.

#### 4.4 Errors and Backups

GGZC tries to control its reactions to errors with error traps and tests. For instance, it won't try to overwrite a protected zip file for which you didn't have the original password, and takes similar precautions in other potentially risky situations. But there is always inherent danger, especially when rebuilding archives. While obviously we find that this works correctly nearly all the time, the operative word is nearly and there are never any guarantees against data loss. You are advised and counseled to make backup copies of anything that you don't want to lose, or some day you will lose it.

## 5 Building GGZC

To build GGZC itself, you need the source package makeggzc.zip which should be available here:

http://www.bobnewell.net/filez/makeggzc.zip .

Unzip the package in a convenient place, thereby creating the diretory makeggzc.

#### 5.1 Building the Interpreters

Building the GGZC interpreters package is not for the faint of heart or the debutante. If you're not familiar with the process of compiling packages on a Linux system, this is not for you. The information below will speak to the knowledgeable person and isn't intended to be a beginner's tutorial.

A complete build of GGZC requires first building the interpreters from source code. Go into the subdirectory interpreters and run

./build.sh .

This will build the glktermw library and all of the interpreters. Watch the output carefully and be sure the library and the interpreters all get built without error (though there will be many, many warning messages).

Errors are almost always due to missing packages (usually library header files). It will be fairly clear what package is missing from the error messages. Use your package manager to install the required "dev" package(s) and try again.

There is sometimes a problem with Linux library headers. This will be obvious if it occurs, and you may have to search around your system for things like stddef.h and others, and copy them to /usr/include. Again, if this happens, you'll see it easily.

If all goes well, in the end you'll have a new terps.zip file in the ggzc.dir subdirectory, with all the interpreters packaged together.

We learned to our chagrin to build the distribution version of GGZC on a Linux system that is likely to be at least as old as the target system(s). This avoids unfortunate library compatibility problems. New libs will most likely be backwards compatible, but old libs won't have the right symbols at runtime if you've compiled on a different, newer system.

#### 5.2 Assembling the Package

In the makeggzc directory simply run

./gmake.sh

and you're done. The executable ggzc will be built and packaged with the appropriate "readme" file and put into ggzc.zip just above the level of the makeggzc directory. A new makeggzc.zip will also be put there, potentially overwriting your downloaded version if you're not careful!

The executable ggzc contains both the runtime scripts and the interpreters package. It is assembled with a modified version of the excellent makeself package.

#### 5.3 Password Protection of GGZC

There is an option in the gmake.sh script to password protect the GGZC executable itself. This is documented in the script; edit gmake.sh and you'll see how it's done rather easily. A protected version of ggzc is about 20% larger than an unprotected version.

Why would you want a protected version of GGZC? We'll only say that it would be for the same reason that you would want protected zip file versions of the game files themselves. If you're following our meaning here, all well and good; if you're not following it, even better.

### 6 Disclaimer

#### 6.1 Ownership Claims and Disclaims

Portions of GGZC acquired from others, such as makeself, the interpreters, etc., are the property of their respective owners and are used under licenses specified by the owners.

Original portions (those portions created by us, including but not limited to the GGZC scripts) are Copyright (C) 2007, 2009, 2010 Futrezo Software Solutions, a Division of Mr. Fred Investments.

#### 6.2 License

We grant you an unlimited, no-cost, perpetual, non-exclusive license to use GGZC in any legal manner you wish; however, we do not give up any of our rights in GGZC, and you must respect the licensing terms and rights of the owners of those portions of GGZC not created by us.

In practice, this means you can modify, give away, sell, or do anything you want with GGZC as long as you don't break any laws or violate the license terms of the owners of those poritions of GGZC that we didn't create; and you can't take GGZC away from us.

### 6.3 No Warranty Given; No Liabilities Accepted

We make no claims that GGZC represents good software engineering practice in any way; in fact, we claim the reverse, that the portions of GGZC developed by us are hackish to say the least.

YOU ARE ADVISED THAT GGZC IS OFFERED AS IS, WITH NO WARRANTY OF ANY KIND, INCLUDING WARRANTIES OF FITNESS FOR INTENDED PURPOSE.

YOU USE GGZC AT YOUR OWN RISK AND THE AUTHORS ACCEPT NO LIABIL-ITY OF ANY KIND, WHETHER DIRECT, INDIRECT, SPECIAL, CONSEQUENTIAL, OR OTHERWISE, UNDER ANY LEGAL THEORY WHATSOEVER, EVEN IF THE AU-THORS HAVE BEEN ADVISED OF THE POSSIBILITY OF SUCH DAMAGES. YOU MUST EVALUATE THE SAFETY AND USABILITY OF GGZC IN YOUR OWN ENVI-RONMENT AND MUST ACCEPT ANY AND ALL RISKS.

YOU ARE WARNED THAT GGZC CAN AND WILL CAUSE DATA LOSS AND YOU ARE RESPONSIBLE FOR BACKING UP YOUR DATA PRIOR TO USING GGZC AND YOU AGREE TO ASSUME RESPONSIBILITY AND LIABILITY FOR ANY AND ALL RISKS OF DATA LOSS AND/OR ACTUAL DATA LOSS, CORRUPTION, INAVAILBIL-ITY, ETC.

IF YOU DO NOT ACCEPT THESE TERMS AND CONDITIONS YOU MAY NOT USE GGZC. YOUR USE OF GGZC CONSTITUTES YOUR FULL ACCEPTANCE OF THESE TERMS AND CONDITIONS.

## 7 Contact Information

If you find GGZC useful, we'd certainly like to hear from you. Likewise, if you find bugs or have suggestions for improvement, we'd also like to hear from you, though strictly speaking we can't make any promises about fixing bugs or developing new features. You can reach us at ggzc@bobnewell.net .

If you hate GGZC, you can tell us that too, although it would be more constructive to also tell us why you hate it or don't find it useful.

If you feel we've used any code, package, or other material (which is your property) in an unallowed or improper manner, please let us know at once and we'll work with you to resolve the situation as appropriate.

If you want to tell us that GGZC represents poor practice, poor software engineering, or the like, you can do so, but we already know that.

If you want to make some sort of fantastic job offer, bring it on!

## 8 Change Log

The GGZC change log is no longer maintained within the **ggzc**. sh script, and has been moved here.

```
# 07 Jan 2010 0.95 Fixed an incredible oversight; forgot to strip the
# glktermw library after building. This reduces the
# size of the interpreter package by almost 60%!
# 05 Jan 2010 0.94 Doc tweaks.
# Added option for encryption of final self-extracting
# archive (this appears in the script gmake.sh); GPG
# is required on both the build and target systems.
# Added option, which must be considered experimental,
# to detect password protected zip archives (of games)
# and to rebuild them properly (possibly with a new
# password; not preserving the old password could be
# considered either a bug or a feature).
# Do not re-encrypt and overwrite the original zip if
# de-encryption failed. (Probably could add similar
# protection for corrupt archives, but overwriting them
# may be just a small loss.)
# 03 Jan 2010 0.93 Went back and eliminated full screen default for
# dosbox, as it is pretty bad on wide screens.
# course the down side is that the text in windowed
# mode is quite small.
# 02 Jan 2010 0.92 Complete rebuild on an older Ubuntu release
# to (mostly) resolve incompatible binary problem.
# 31 Dec 2009 0.91 Fixed recognition of D$$ files.
# 30 Dec 2009 0.90 All interpreters now built from source code, using
# glktermw whenever possible (e.g. not for fizmo) and
# ncursesw. Full build scripts developed. The new
# terps package is not well tested to say the least.
# But then neither is anything else.
# 28 Dec 2009 0.83 As per user suggestion substituted fizmo for frotz
# to allow for unicode games in console mode (such
# as French accents and others). Since this uses the
# ncursesw library let's see if this is a problem on
# other installations.
# Also rebuilt git with glktermw for the same reasons,
# potentially creating the same problems. The other
```
# interpreters will have to be left for now. # 24 Dec 2009 0.82 Worked on the "pure" bz2/gz save game problem and # came up with a kludge solution that was difficult to # implement and in the end is -- kludged. # Added more automation to build script. # Replaced corrupted "frob" interpreter. Strange. # Alpha release on rec.arts.int.fiction and on # rec.games.int.fiction. # 23 Dec 2009 0.81 "terps" is now "terps.zip" (!). This required some # unexpected additional work to undo the original dumb # naming decision. # Fixed up the terps package to include a custom version # of frotz that runs as root. This is needed for most # Puppy Linux distros. # Did much streamlining in makeself header to adapt for ggzc. # Use eval when rezipping, quote problems again. # Note: save files with pure bz2 or gz don't work yet # (need to be tar.bz2 or tar.gz). # 22 Dec 2009 0.80 Use "makeself" scripts to put this shell script, plus # the terps into a self-extracting package. Works fine # in "the directory of your choice." Modified "makeself" # just a little to do cleanup and avoid chmod/chown issues. # Thanks to Stephane Peter for his excellent "makeself" # package. # 22 Dec 2009 0.70 Despite comments of 03 Jul 2007, added support for # untarred gz and bz2 archives because it does make # sense after all. # Fixes to do with quoting; archive extraction had # become broken after making changes for spaces in # directories and file names. # Cleanup on spurious rm errors. # Better self-identification for recursion. # Name change to ggzc.sh. # Show current directory. # Surely added new bugs. # 15 Dec 2009 0.61 Minor touch-ups; added a few comments. # Put rebuilt git into terps package; don't use CheapGLK # any longer, use GlkTerm instead. # Check for X-windows before running dosbox. (Isn't this # counter-intuitive, insisting on X-windows when running # something intended mainly for console use? But dosbox # won't work otherwise, and dosemu is not a good option.) # Fixed a stupid error; when returning from directory # recursion, exit the program instead of messing up.

# 14 Dec 2009 0.60 Specify ./ when running interpreter; we may not be # in the original directory, and in addition, # there may be another with the same name in the # default path. It never should have worked before! # Make dosbox work. This was harder than expected. # 08 Dec 2009 0.50 Third time's the charm? After deciding to revisit # ggzc after almost two and a half years, two sets of # revisions got lost and redone and lost and redone ... # Many changes overall: # Added exe, bat, com for dosbox. # Fixed up directory logic including ../ . # Added logic to deal with embedded spaces in file # and directory names. # Fixed some bugs, changed some docs. # 20 Jul 2007 0.40 Added 'clear' at normal exit to remove any stray # messages from the screen (easier than real cleanup!). # Added a means of listing save files during game # selection. It is somewhat crude, and only ".sav" files, # in lower case, are detected. They are not associated to # any particular game, either, but just listed by name. # Added input error recovery which kludges the code # considerably and reduces readability. And besides all # this is it likely insufficiently tested. # 10 Jul 2007 0.30 Now allow for upper case file names (fully upper case, # not mixed case) which is an issue on a VFAT file system, # where you seemingly can't convert to lower case. # Added error message for missing interpreter archive. # Attempted to actually make the AGT \*.D\$\$ files function # on a Linux system, which is harder than expected. I'm # not sure if it's completely right but it seems to work, # although AGT 'special options' for specific games are # not handled. # Other minor corrections. # 09 Jul 2007 0.22 Added and fine-tuned quotes around variables and arguments # to allow for the until-now unexpected situation of a path # name with an embedded space; this was much harder than # expected. # Note of warning: when used on a VFAT file system, such # as a preformatted thumb drive, upper and lower case # distinctions are lost on save files! # Fixed frotz color selections for generic black on white. # Other minor changes. # 06 Jul 2007 0.20 Character-mode version with archiving of interpreters. # This is the preferred, portable mode.

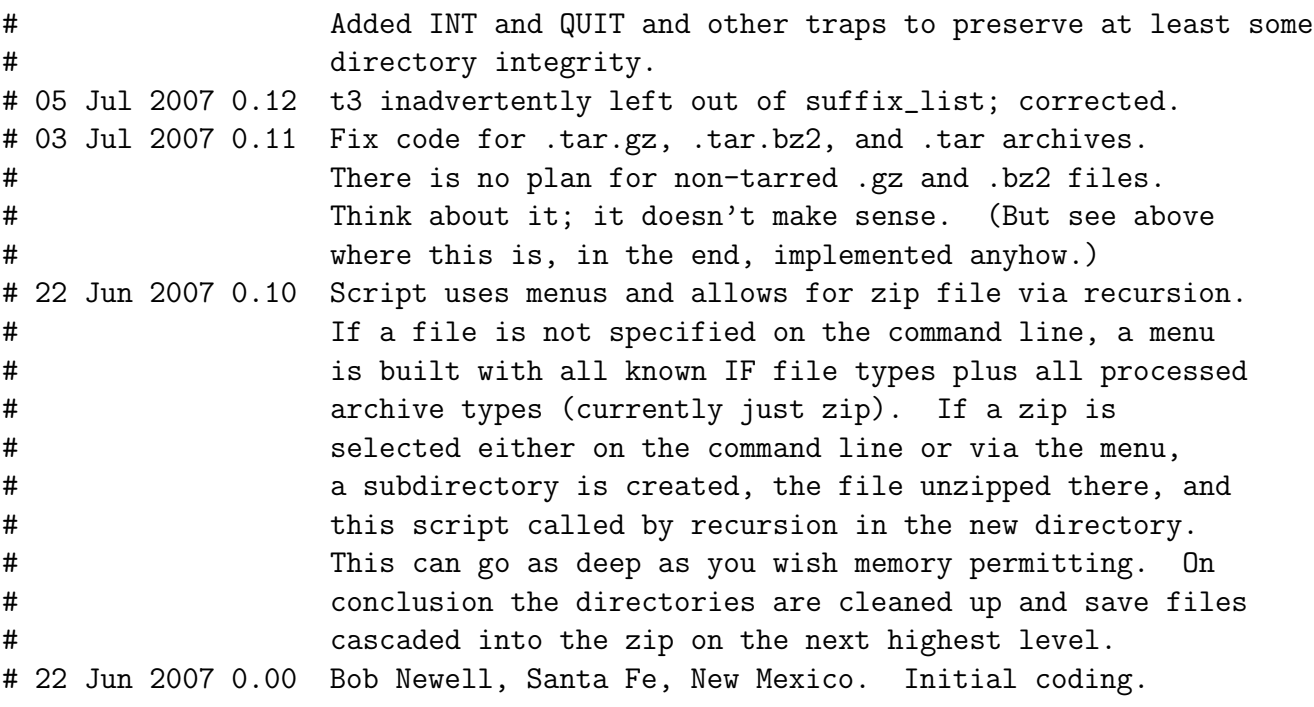